# Create multiple sub-tasks with different summaries and descriptions

# On this page

Configuration steps | Mode\* | Issue type\* | Parent issue\* | Summary\* | Description | Run as\* | Related examples

# Use case

Create multiple sub-tasks with different summaries and descriptions.

# **Configuration steps**

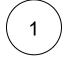

#### Mode\*

Choose Multiple issues based on a number and indicate the number of sub-tasks that you would like to create.

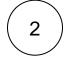

#### Issue type\*

Choose Selected issue type and the Sub-task issue type.

# (3)

#### Parent issue\*

Select current issue.

The sub-task will be created under the current issue.

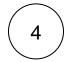

### Summary\*

Insert the following expression:

%{nthElement(["First summary", "Second summary", "Third summary"], {seed.number})}

Make sure that the number entered to define the number of issues to be created matches the number of texts in the list.

Every text in the list from the expression represents **each one of the summaries of the sub-tasks**. The sub-tasks will acquire them based on the order of creation.

#### Description

5

#### Insert the following expression:

%{nthElement(["First description", "Second description", "Third description"], {seed.number})}

Every text in the list from the expression represents **each one of the descriptions of the sub-tasks**. The sub-tasks will acquire them based on the order of creation.

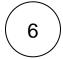

#### Run as\*

Choose which user\* will be able to execute the post function. By default, it is set to the Current user.

# Related examples

| Use case                                                                                | JWT<br>feature | Workflow<br>function | Parser functions                      | Complexity   |
|-----------------------------------------------------------------------------------------|----------------|----------------------|---------------------------------------|--------------|
| Create an issue in the current project                                                  | ক্ট্য          | Create issue         |                                       | BEGINNER     |
| Create an issue with a summary to check for attachment type                             | ঠ্যে           | Create issue         | matches()                             | INTERMEDIATE |
| Create a simple sub-task                                                                | ঠ্যে           | Create issue         |                                       | BEGINNER     |
| Create a story in an Epic                                                               | ঠ্যে           | Create issue         |                                       | BEGINNER     |
| Create a sub-task for each component                                                    | ঠ্য            | Create issue         | toStringList() getMatchi<br>ngValue() | BEGINNER     |
| Create a sub-task for each user selected in a User Picker field                         | ঠ্যে           | Create issue         | jiraExpression()                      | BEGINNER     |
| Create a sub-task for high priority issues                                              | ক্ট্য          | Create issue         |                                       | INTERMEDIATE |
| Create a sub-task linked to issues with a specific priority                             | ট্টো           | Create issue         |                                       | INTERMEDIATE |
| Create a sub-task mentioning the assignee when a high priority task is ready for review | ঠ্য            | Create issue         |                                       | BEGINNER     |
| Create multiple sub-tasks with different summaries and descriptions                     | ঠ্যে           | Create issue         | nthElement()                          | INTERMEDIATE |
| Create two sub-tasks when a user story is being approved                                | ঠ্য            | Create issue         |                                       | INTERMEDIATE |

If you still have questions, feel free to refer to our support team.